From Chrome, access HMH from **start.hcps.org**:

**Mifflin** 

Welcome

Register a Key Code:

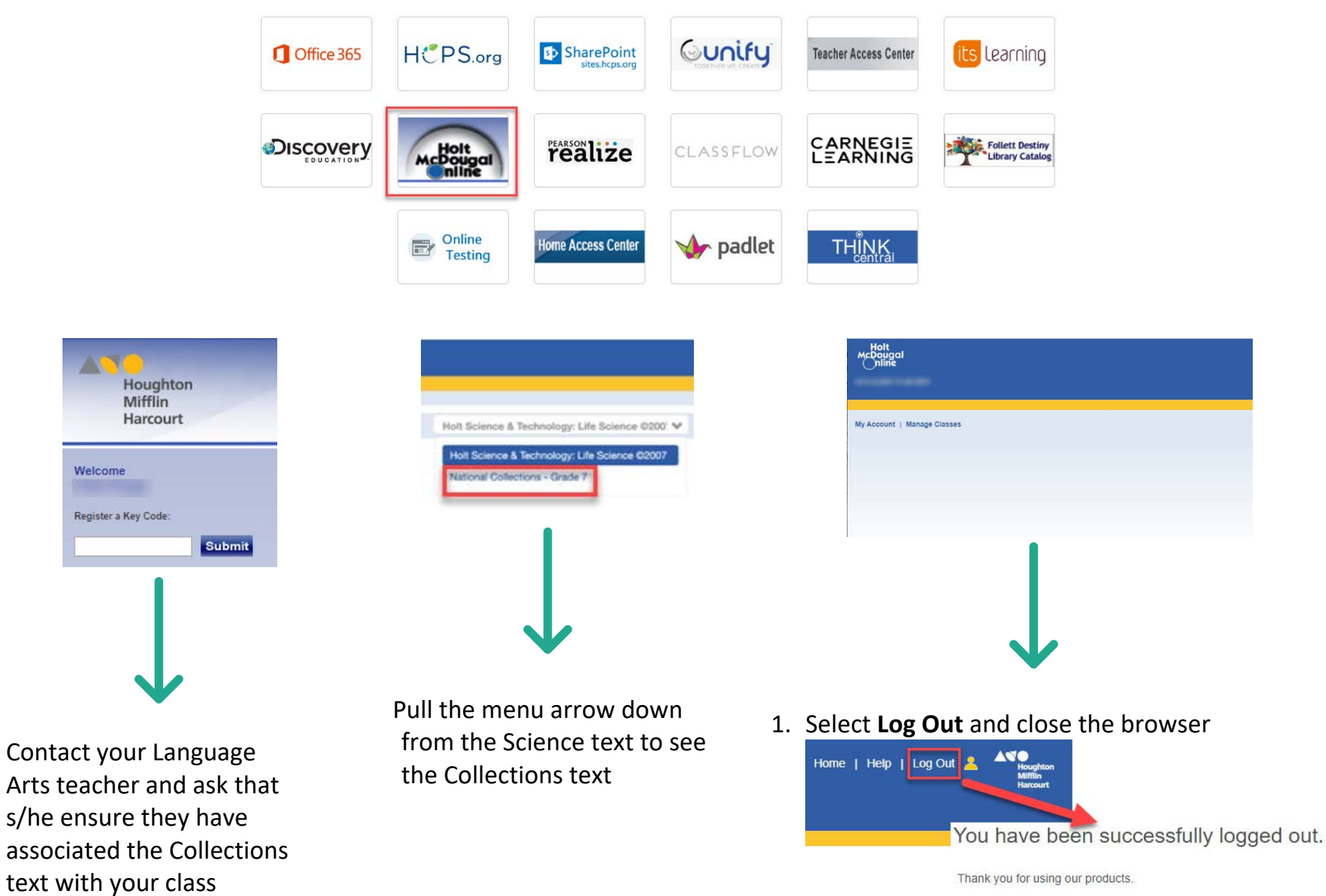

2. Use a **different** internet browser (ie. Edge, Safari)

3. Clear the Internet browser's **cache**

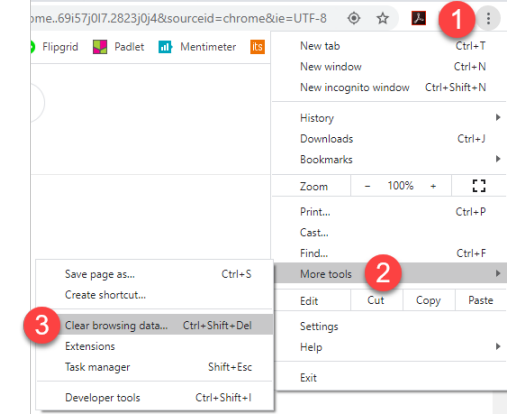

4. **Clear** the internet browser's **History**

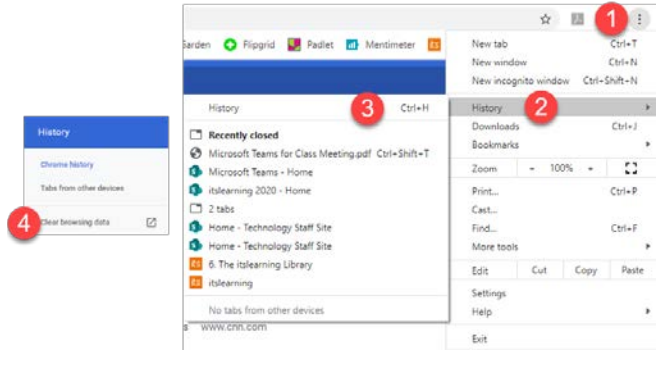

5. Use an **incognito window**

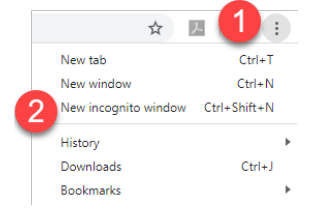

If these troubleshooting strategies do not fix the problem, **contact HMH directly:**

- 1. **Email:** [techsupport@hmhco.com](mailto:techsupport@hmhco.com) *Include in your email: Harford County Public Schools, MD, School, and teacher*
- 2. **web support:** HMHco.force.com/customercase (pick technical support)
- 3. **call:** 800-323-9239 Option 1